# iPECS ONE support of ACD Group Member license

Last Modified on 12/29/2023 5:09 pm EST

## Feature first available:

iPECS Cloud version 5.5.

### Licenses Required:

- Premium iPECS ONE user or Premium Plus iPECS ONE user
- ACD Group Supervisor or Group Member license

#### Description:

**IMPORTANT:** The user MUST be programmed as a 'single client' user and MUST use the iPECS ONE browser interface. The mobile client is not supported at this time.

**NOTE:** While Chrome is the officially supported browser, most Chromium-based browsers appear to work.

Using a browser to login, a user may...

- Sign in / out of their primary and / or up to 10 secondary queues
- Set a status of Available, Unavailable, or Wrap-up across all signed in queues.
- See status of Auto Answer and Auto Wrap-up settings.
- Place and receive calls through the browser integrated soft phone.
- ACD agent Request Whisper Coaching or Help Request to supervisor and cancel pending requests if not answered.
- ACD supervisor Respond to Whisper Coaching or Help (via Silent Monitoring) Request of an agent.

### Updating of iPECS ONE client and login:

The URL to login to iPECS ONE is: <https://ipecscloud-one.vertical.com>

At this point, you must be logged out.

- 1. Click on the gear icon in the upper right hand corner of the page.
- 2. Not the version in the bottom left corner of the pop-up window.
	- Rls2212-3.0.5 is the minimum version needed to support ACD login of the iPECS One client.
	- Click the 'Update Version' button to the right of the version to update to latest version.
- 3. In the Call Mode selection, click to expose a drop down list and select 'ACD Agent'. If this does not show, after updating the version, click the 'x' in the upper right of the pop-up window, refresh the browser page, then click the gear icon and try again.

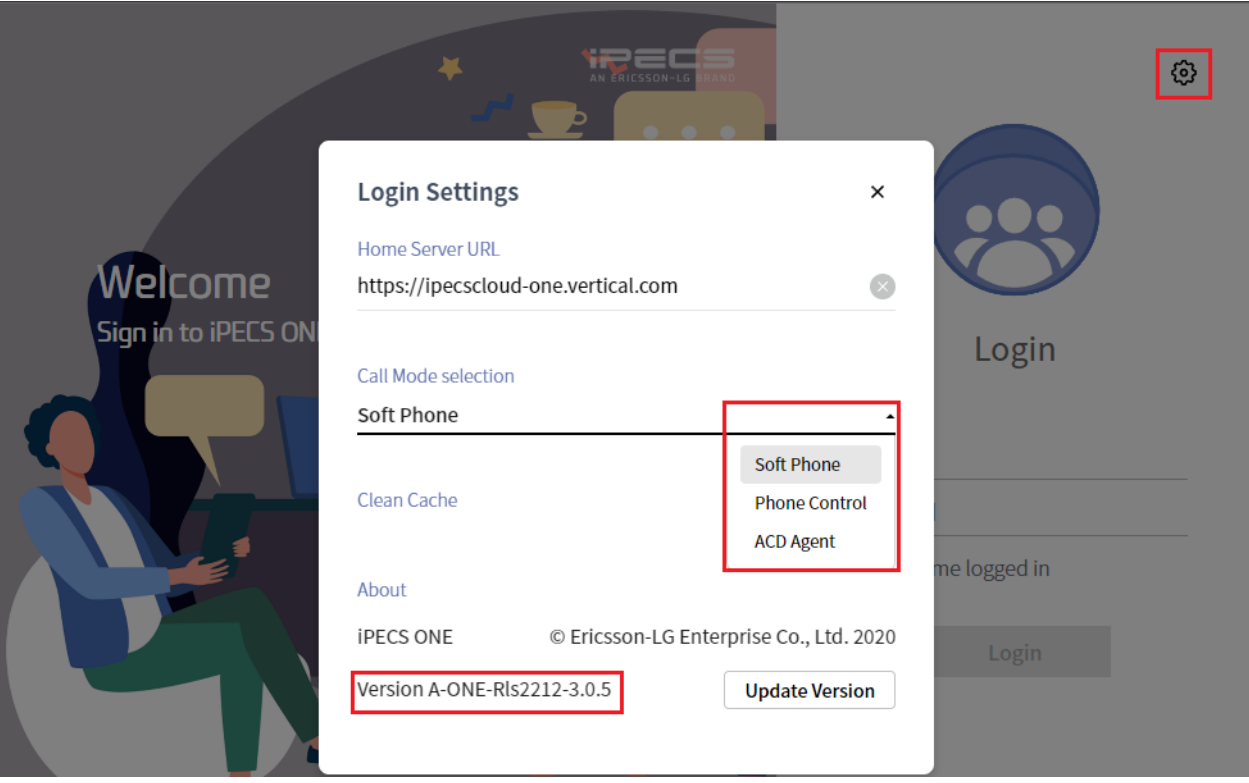

- 4. After updating and setting the Call Mode, you may now login.
	- The ID is typically extension@tenant.com e.g. 100@vertical.com.
	- You would have received a welcome e-mail to initialy set your password; but if you don't know it, then you may reset it from the main user portal here: <https://ipecscloud.vertical.com/>